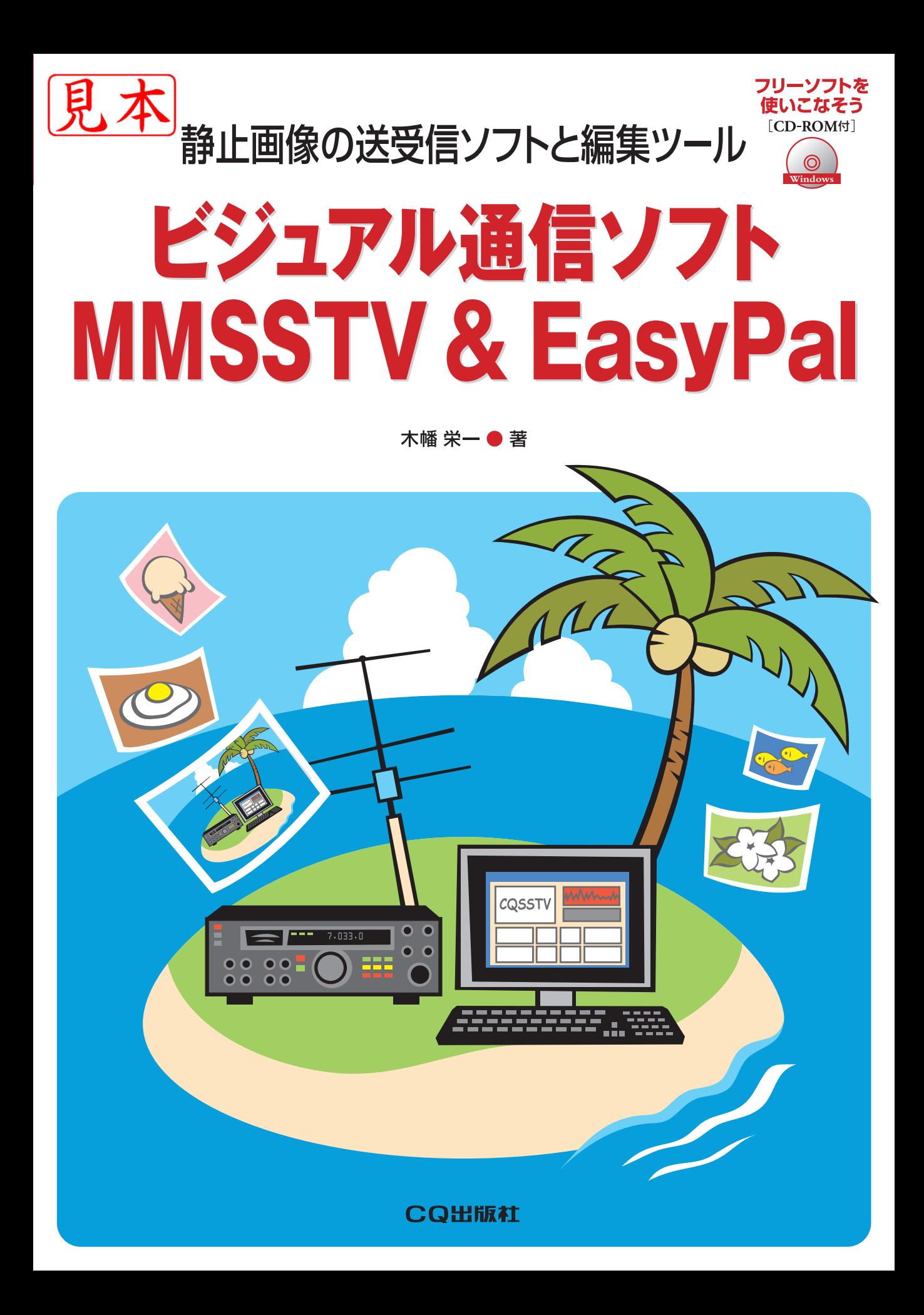

# **1 画像通信(アナログ,デジタル) ソフトと便利なツール**

 アマチュア無線の画像通信として従来から利用されているSSTV(SlowScanTeleVision)は,アナ ログ方式ですが,ここ数年でデジタル方式の画像通信も多く行われています.本書では,主として 以下のソフトウェアを紹介します.

- **・**アナログ画像通信の定番 MMSSTV
- **・**デジタル画像通信として世界中で多く使われている EasyPal
- **・**インターネットを使ってデジタル画像通信を行う InterACE

以上のインストール手順,設定方法,使い方について説明します. また、これらのソフトと併せ て利用すると便利なソフト,

**・**比較的高速でフォーマット変換や加工もできる画像ビューア IrfanView32

**・**通信ソフトと連携可能な管理ツール ImageLinker32/Lite**Ⅲ** についても説明します.

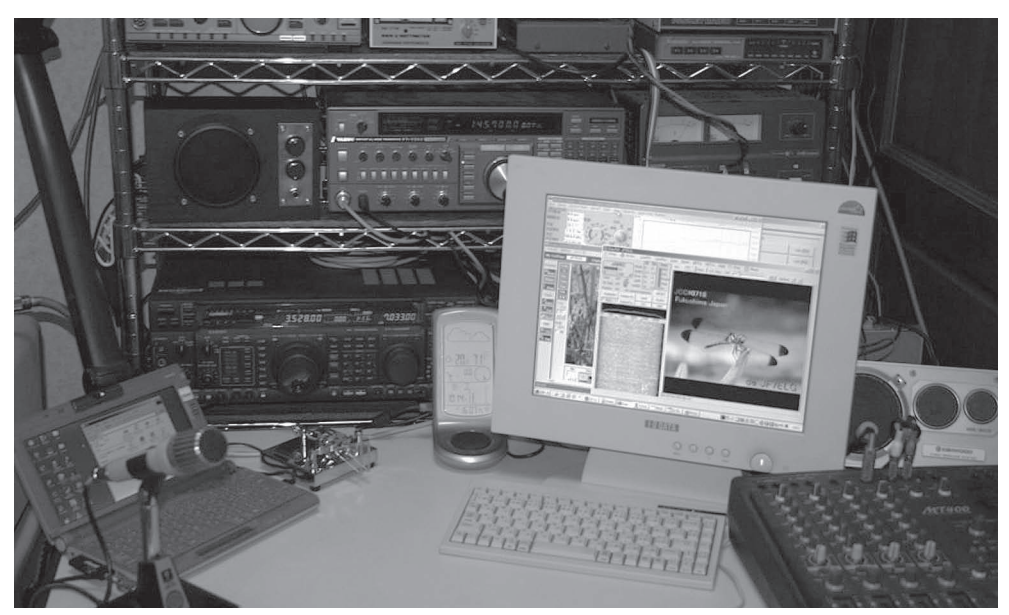

**画像通信には見やすいサイズのディスプレイが便利.筆者のシャック**

## 1-1 インターフェース(I/F)

 MMSSTVや,EasyPalは,画像データを音声帯域(可聴音)に変換し,無線機で送受信するのでサ ウンド・カード付きのPC(パソコン)が必要です.また,PCと無線機は市販のSSTV用I/F(インター フェース)や自作のI/Fを利用します.

 簡単なI/Fの回路例を**図**1-1に示しますので参考にしてください.回路の概要はPCの音声出力 (SPK)から無線機のマイク入力(MIC),無線機のSPからPCのMICを接続,COM端子を使ったPTT 制御です.ノートPCなどCOM端子がない場合はUSB-RS-232C変換I/Fを使います(**写真**1-1,**写真**  $1-2)$ .

### **●**PTT**は手動でも**OK

 I/Fは,PTT制御や音レベル調整を行うものです.音レベルをサウンド・デバイスで行い,送信 の切り替えを手動で行うのであれば、I/Fを使わずに運用可能です. ただし、I/Fを使ったほうが円 滑に運用できます.

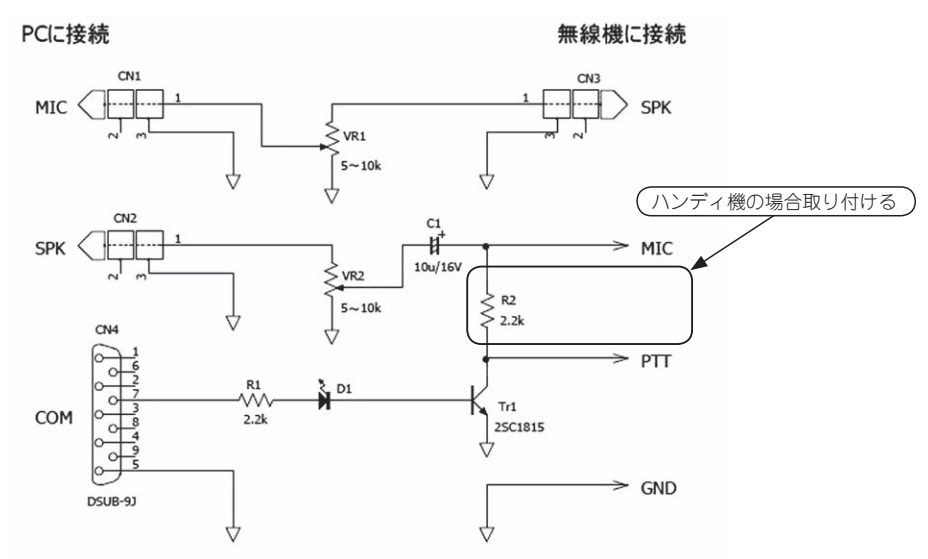

**注:ハンディ機など**PTT**信号線がない場合は**R2**を取り付ける.**R2**は**20k**Ωの場合もある**

#### **図**1-1 **簡単な**I/F**の例**

I/F の活用によって PC からの送信切り替えや音レベルの調整が簡単に行えるようになる

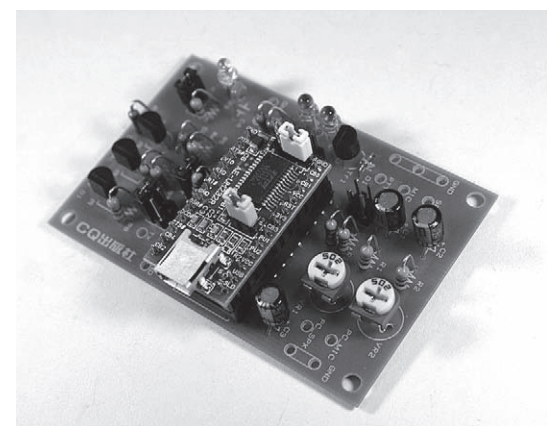

**写真**1-1 USB**-**RS-232C**変換付き**I/F**の例** 書籍「ロータリー・ダイポール・アンテナの活用」(CQ 出版社) にこの I/F プリント基板が付属しているので活用をお勧めする

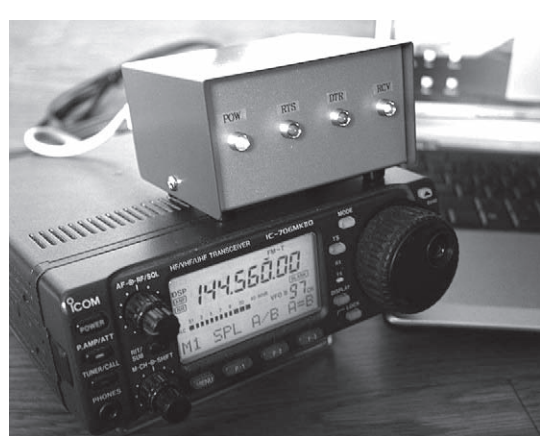

**写真**1-2 I/F**を介し**PC**と無線機を接続** PC を使って送信の切り替えができるようにするもの

## 1-2 使用する無線機

日本のアマチュア無線バンドにおいて、SSB, AM,FMなどの電波型式を使ってSSTV運用が できるのは3.5MHz以上で,HFやV/UHFトラン シーバが使用できます(運用にあたってはバンド プランにしたがうこと).昔は,おもにHFの SSBトランシーバを使って交信されていたSSTV ですが,昨今はFMトランシーバでのQSOも盛 んに行われているようです. また、特定小電力 無線機などを利用しても,画像通信が可能です (**写真**1-3).数km離れた複数の所に同時に画像 を伝送するなど,携帯電話が使えない所でも画 像を送れます.

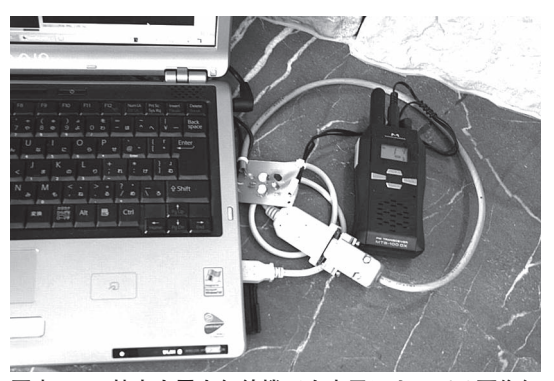

**写真**1-3 **特定小電力無線機でも応用によっては画像伝 送が可能に….**

## 1-3 プログラムの動作環境

 本書付属のCD-ROMに収録したプログラムは,すべてWindows用です.Windows98以降のOSで 動作します(GIMP2.4などはWindows2000以降).ただし,本書で説明している主たるソフト以外は 各Webにて確認してください.

PCの仕様として、MMSSTVは比較的ロー・スペックでも快適に動作しますが、EasyPalはデジタ

ル処理があるのでCPU:PentiumⅢ 1GHz+メモリ:512MB以上を推奨 します. サウンド・カードはオンボードのもので十分です. OSは Windows2000以降をお勧めします.

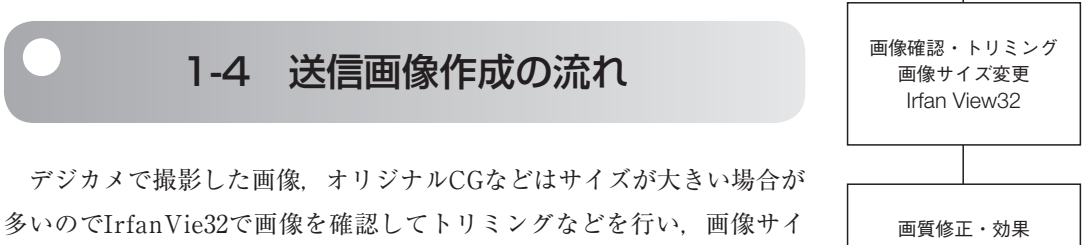

ズを変換(リサイズ)します. 画像調整や効果, ロゴの挿入は、付属 CD-ROMに収録してあるGIMPや,市販の年賀状作成ソフトなどを使い 送信画像を作成しておきます.

 運用中はImageLinker32/LiteⅢやsstvPicsを使ってサムネイル表示か ら送信画像を選択してコールサイン,レポートなどの文字を挿入し画像 送信ソフトに引き渡します(**図**1-2).画像加工用のソフトは紙面の関係 で詳細説明を省いていますが,画像処理など実際に使って確認してくだ さい.

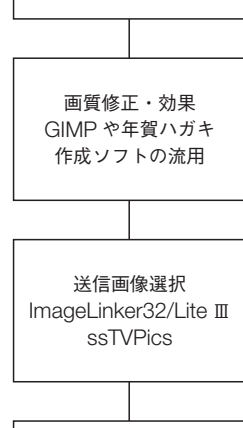

画像送信 MMSSTV, EasyPal, InterACE

デジカメ

non

**図**1-2 **画像送信までの流れと使用ソフト**

## 1-5 CD-ROMに収録されたパッケージ内容

 付属のCD-ROMには,**図**1-3のようにフォルダごとにそれぞれのソフトを収録しています.イン ストール方法、使い方はそれぞれの章で説明します. 拡張子がlzh. zipのファイルは解凍する必要 があります.解凍ソフトがインストールされていない場合は,LhacaフォルダにあるLhaca124.exeを ダブルクリックしてインストールしてください.

 ソフトは執筆時の最新版を収録しています.バージョンアップについては,それぞれのWebで最 新情報を確認してください.

各フォルダに収録したアプリのダウンロード元URLは次のとおりです.

MMSSTV http://www33.ocn.ne.jp/̃je3hht/

MMV2WAV http://hamsoft.ca/pages/extras-add-on/mmv2wav.php

EasyPal http://vk4aes.com/

InterACE http://www.g4xgt.co.uk/interace-sstv.htm

IrfanView(IrfanView 32日本語版) http://www8.plala.or.jp/kusutaku/iview/

ImageLinker (ImageLinker32/LiteⅢ) http://30.pro.tok2.com/̃jh3eca/MPS.html

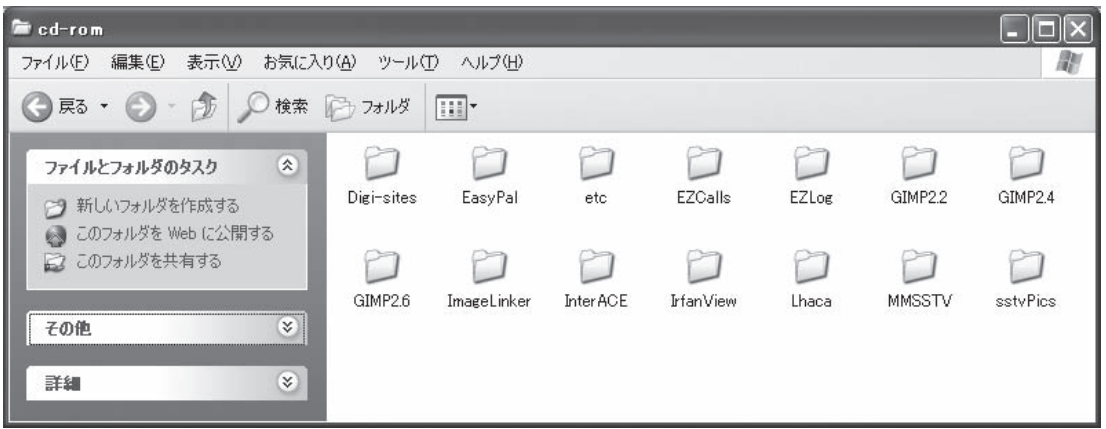

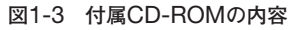

sstvPics, EZCalls, EZlog, Digi-Sites: http://www.w3wvg.com/

GIMP2.2, GIMP2.4(GIMP Portable日本語版), GIMP2.6: http://www.geocities.jp/gimproject/ gimp2.0.html

 $\text{Lhaca}(+ \text{Lhaca})$ : http://park8.wakwak.com/~app/ $\text{Lhaca}/\text{}$ 

 $*$   $*$   $*$   $*$   $*$   $*$ 

なお,etcフォルダは筆者が作成したファイルを収録しています.

BPM\_1sec.wav:時報放送を録音した音声ファイル

MMSSTVの同期調整に使用します.

MMSSTV\_test.wav:MMSSTVの送信音声ファイル

MMSSTVの受信確認に使用します.

EasyPal\_test.wav:EasyPalの送信音声ファイル

EasyPalの受信確認に使用します.

test\_pattern.jpg:テスト・パターン

MMSSTV, EasyPalで読み込んで使用します.

## 1-6 画像通信のための免許変更申請資料

免許申請に必要になる諸元資料を**表**1-1,**表**1-2,**図**1-4に示します.

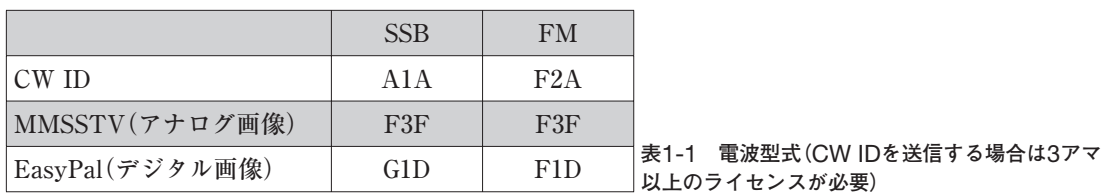

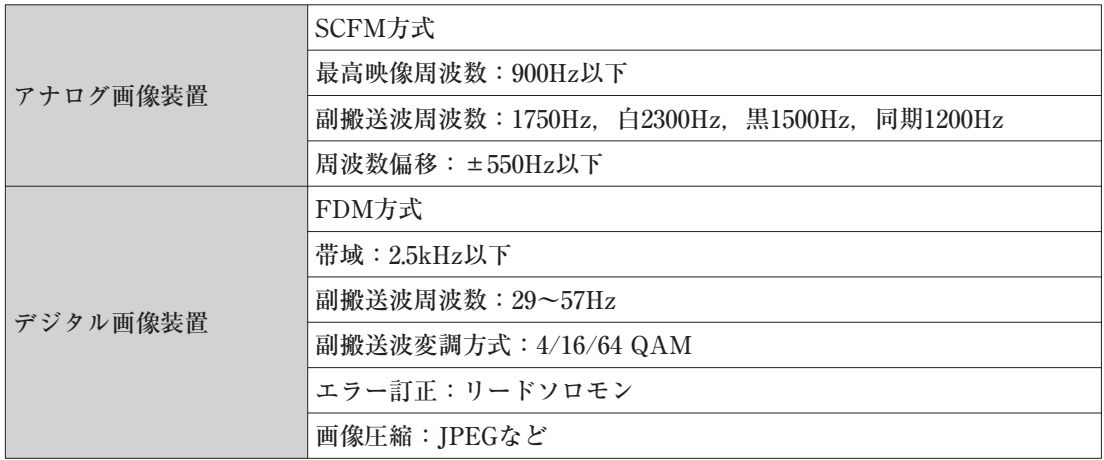

**表**1-2 **付属装置の諸元**

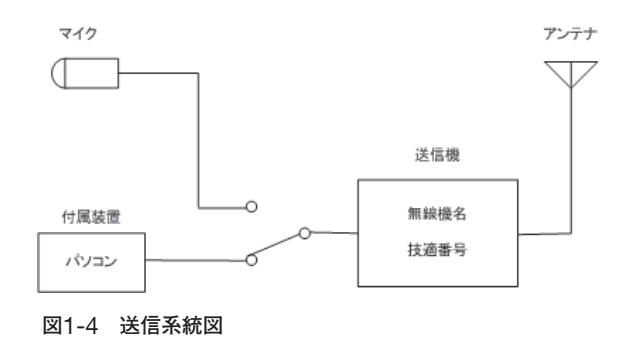

## 【謝辞】

本書付属CD-ROMへのソフトの収録にあたりプログラム開発者に感謝いたします.

MMSSTV:JE3HHT 森氏

MMV2WAV:JA7UDE 大庭氏

EasyPal: VK4AES, Eric Sundstrup氏

InterACE: G3OQD, Martin Emmerson氏

IrfanView:Irfan Skiljan氏

IrfanView 32日本語版:楠本氏

ImageLinker32/LiteⅢ:JA5MOR 一色氏

sstvPics, EZCalls, EZlog, Digi-Sites: W3WVG, Richard Come氏

GIMP2.2,GIMP2.4,GIMP2.6:The GIMP Tearm

GIMP Portable日本語版:「GIMP2を使おう」管理人氏

+Lhaca:村山氏

・画像通信のプログラムについては JH3ECA 中村氏の Web が参考になります(http://30.pro.tok2.com/̃jh3eca/).

·画像フォーマットの一括相互変換や解像度の変換には、BatchGOO! などのソフトも便利です (http://www.lnsoft.net/)

# **2 MMSSTV(アナログ画像通信)**

 JE3HHT 森氏作のSSTV(Slow Scan TV)ソ フトです. SSTVを運用している多くの方に愛 用されています.画像を電波で送ることがで きるので,音声交信とは違った楽しみ方がで きます.運用にはサウンド・カード付きのPC, 簡単なI/Fが必要です(I/Fは1章を参照).

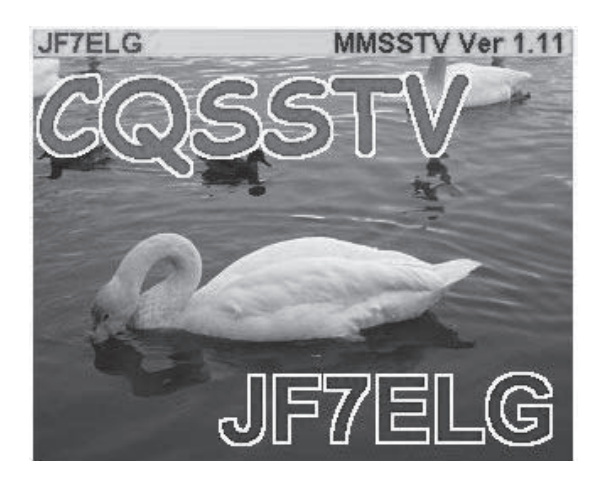

# 2-1 インストール方法

 本書付属CD-ROMのMMSSTVフォルダ(**図**2-1)にあるmmsstv113.exeをダブルクリックすると解 凍先フォルダを聞いてくるので指定します(**図**2-2).解凍先がそのままインストール先になります. 必要であれば解凍先のフォルダを変更します.そのままでよければ[OK]ボタンをクリックします. 標準ではC:¥MMSSTVにインストールされます.

解凍後のフォルダを図2-3に示します. MMSSTV.EXE(実行ファイル)がプログラム本体です. MMSSTV.EXEというファイルを右クリックして[送る]-[デスクトップ(ショートカットを作成)] の手順でデスクトップにショートカットを作成するとプログラムの起動が楽になります. MMSSTV. TXTというファイルを必要に応じて参照してください.プログラムを削除(アンインストール)する にはフォルダごと削除するだけです.

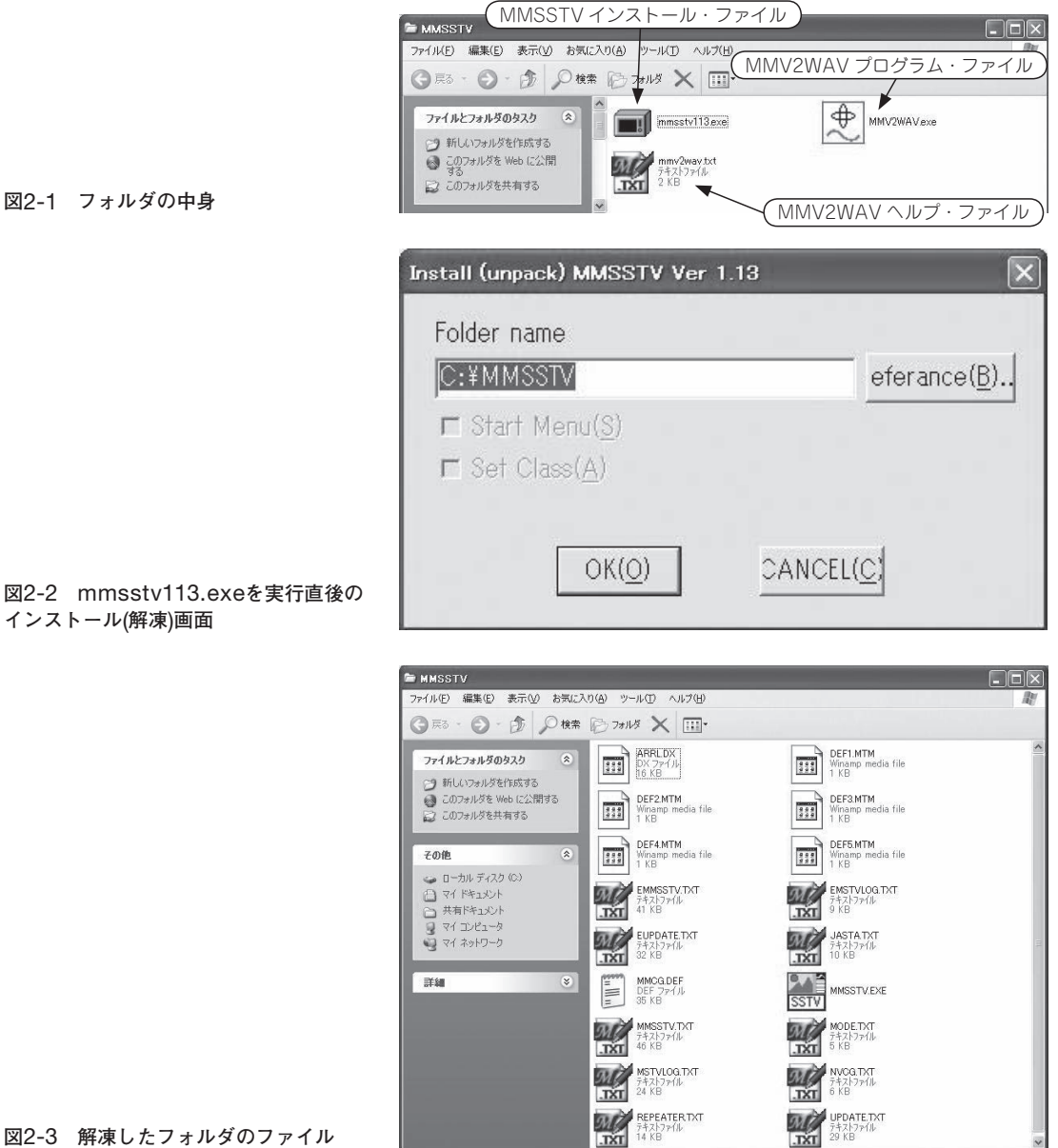

### **図**2-1 **フォルダの中身**

**インストール**(**解凍**)**画面**

**図**2-3 **解凍したフォルダのファイル**

## 2-2 各種設定

 MMSSTV.EXEをダブルクリックして最初に起動すると,**図**2-4のようにコールサインの入力画 面が表示されますので自分のコールサインを入力して[OK]をクリックしてください.初期の起動画 面は**図**2-5のようになります.

無線機のマイク入力レベルは, [オプション]-[出力ボリューム調整]で, 送信時に無線機のALC メータを確認しながら調整します(SSBの場合). FMの場合は,別の無線機で受信モニタしながら 音が歪まないように調整してください.回り込み防止のためマイクはミュートしたほうがよいでしょ う(**図**2-6).

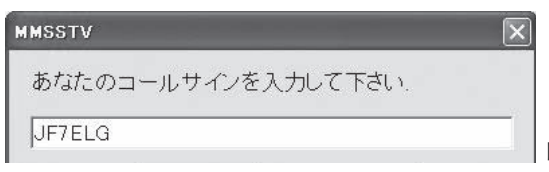

**図**2-4 **最初の起動時にコールサインを入力する**

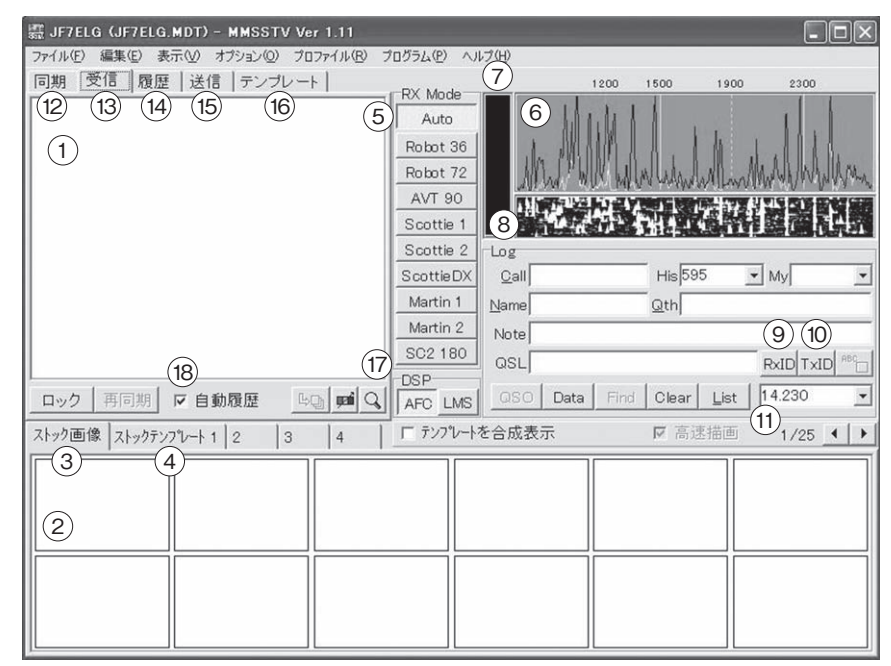

#### **図**2-5 **初期起動画面**

①メイン画像表示部 ②サブ画像表示部(ストック画像,ストックテンプレートなど) ③ストック画像表示選択タブ ④ストックテンプレート表示選択タブ ⑤モード選択 ⑥スペアナ画面 ⑦受信レベル表示 ⑧ログ入力部 ⑨受信 ID 選択

⑩送信 ID 選択 ⑪周波数表示 ⑫同期調整画面選択タブ ⑬受信画像表示選択タブ ⑭受信履歴表示択タブ ⑮送信画像表示選択タブ ⑯テンプレート表示選択タブ ⑰ DSP モード選択タブ ⑱自動履歴選択チェックボックス

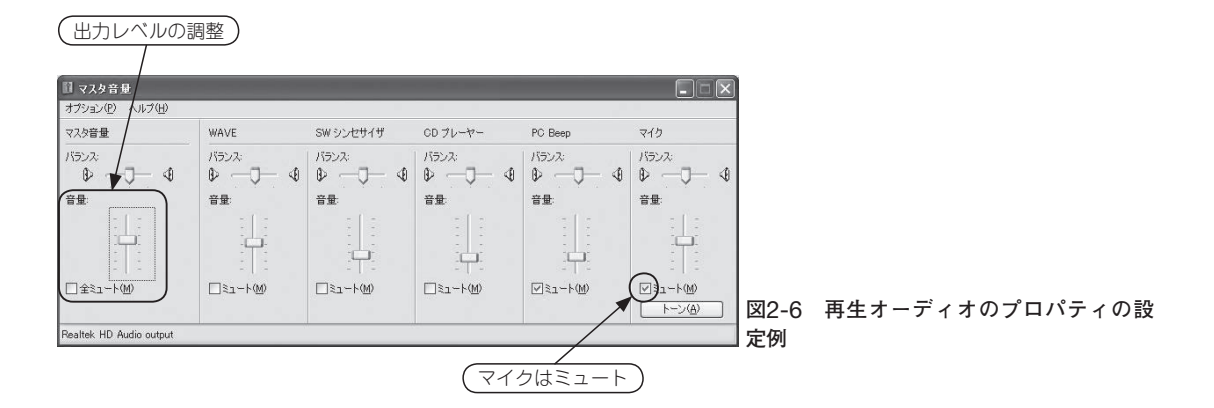

 マイク入力を使う場合は,無線機のスピーチ・プロ セッサ(コンプレッサ)は必ず切って運用してください. PCのマイク(LINE)入力レベルは,無線機のボリュー ムと[オプション]-[入力ボリューム調整]でMMSSTV のスペアナ画面を見ながら調整します(**図**2-7).

 無線機のDATA端子やACC端子を利用する場合は, 無線機側の調整はできませんので,サウンド・カード のみでの調整になります. ボリュームを絞っても入力 レベルが大きすぎる場合は抵抗(ボリューム)でレベル を下げるなどの工夫が必要になります.無線機側は DATA端子,ACC端子を利用すれば音声通話時にマイ クが使えるので便利です.

ログに関係する設定は. 「オプション]-「ログ画面設 定]で行います.筆者は[入力設定]タブは特に変更して いません.[変換]タブはTurbo-HAMLOGでモードが4

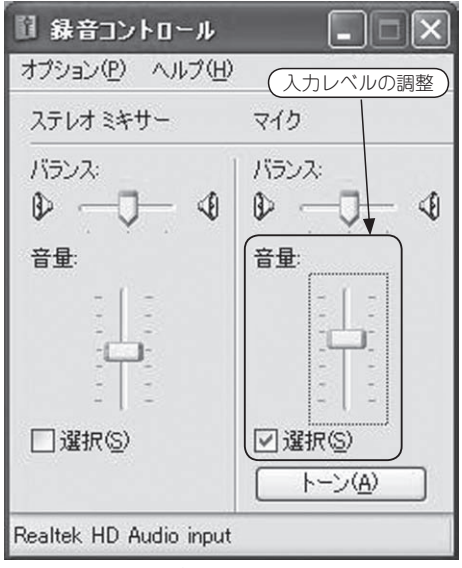

**図**2-7 **録音オーディオプロパティの設定例**

文字対応になりましたので変更しています(**図**2-8).[その他]タブはTurbo-HAMLOGで年月日の年 が4文字対応になりましたので変更しています(**図**2-9).

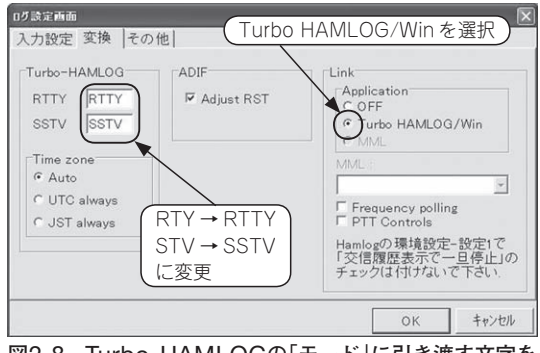

0グ設定画面 入力設定 変換 その他 Time offset Date format 重複チェック(赤色表示) YY.MMDD ロコールサインのみ □ 夏時間補正を無視 (F YYYY.MMDD  $Hour(+/-)$  Minute $(+/-)$ ●同一バンドでヒット DD.MMYY  $\sqrt{a}$ [순] 이 순] C JASTA contest C DD.MMYYYY Clear C MMDD.YY C MMDD.YYYY  $\overline{\mathbf{v}}$  Auto save マバックアップ作成 「直前のREMデータのコピー Ⅳ コンテストNRをFSKIDに追加 OK キャンセル

**図**2-8 Turbo-HAMLOG**の「モード」に引き渡す文字を 変更**

**図**2-9 Turbo-HAMLOG**のモードに引き渡す日付の フォーマットを変更**

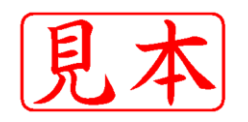

ISBN978-4-7898-1244-3

C3055 ¥1500E

## CQ出版社

定価:本体1,500円 (税別)

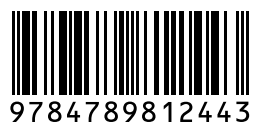

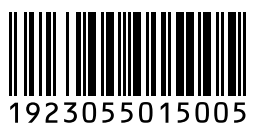

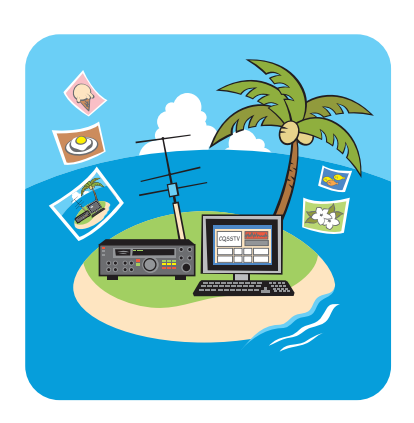

このPDFは、CQ出版社発売の「ビジュアル通信ソフトMMSSTV&EasyPal」の一部見本です. 内容・購入方法などにつきましては以下のホームページをご覧下さい. 内容 http://shop.cqpub.co.jp/hanbai//books/12/12441.htm 購入方法 http://www.cqpub.co.jp/hanbai/order/order.htm